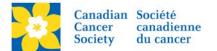

## Updating Event Goal

The Event goal is used to determine the percentage (%) of goal reached in the main "*thermometer* status indicator" on the greeting page. The format/layout of the indicator varies per event.

## **Event Total**

| <b>19%</b> of Goal | <b>\$39,642</b><br>Raised |
|--------------------|---------------------------|
|                    |                           |
|                    | Make a donation!          |

Login to the EMC and select the event you would like to manage.

- Click on the *Event Centre* tab.
- Click *Edit Event Options*, under the Related Actions menu.
- Click on 2. Edit Event Options.
- Add or update the dollar amount in the Fundraising Goal Amount.
- Click *Next* to Save.

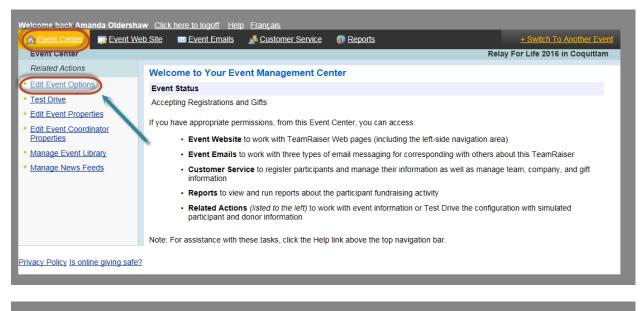

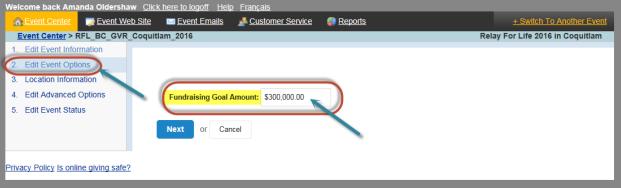